# **Client and Server Examples for BS2000/OSD**

This chapter describes the examples provided for the COBOL Wrapper for BS2000/OSD. It covers the following topics:

- [Overview of Client and Server Examples for BS2000/OSD](#page-0-0)
- [Creating the Sample COBOL Client Programs](#page-4-0)
- [Creating the Sample COBOL Server Programs](#page-4-1)
- [Running the Sample COBOL Client Programs](#page-5-0)

# <span id="page-0-0"></span>**Overview of Client and Server Examples for BS2000/OSD**

The following examples are delivered for BS2000/OSD:

- [CALC Example](#page-0-1)
- [SQUARE Example](#page-1-0)
- [SENDMAIL Reliable RPC Example](#page-2-0)
- [Notes](#page-3-0)

All examples here can be found in the EntireX directory *examples/RPC* under UNIX and Windows. If EntireX is installed under BS2000/OSD, the examples are also available on this platform.

#### <span id="page-0-1"></span>**CALC Example**

**Client**

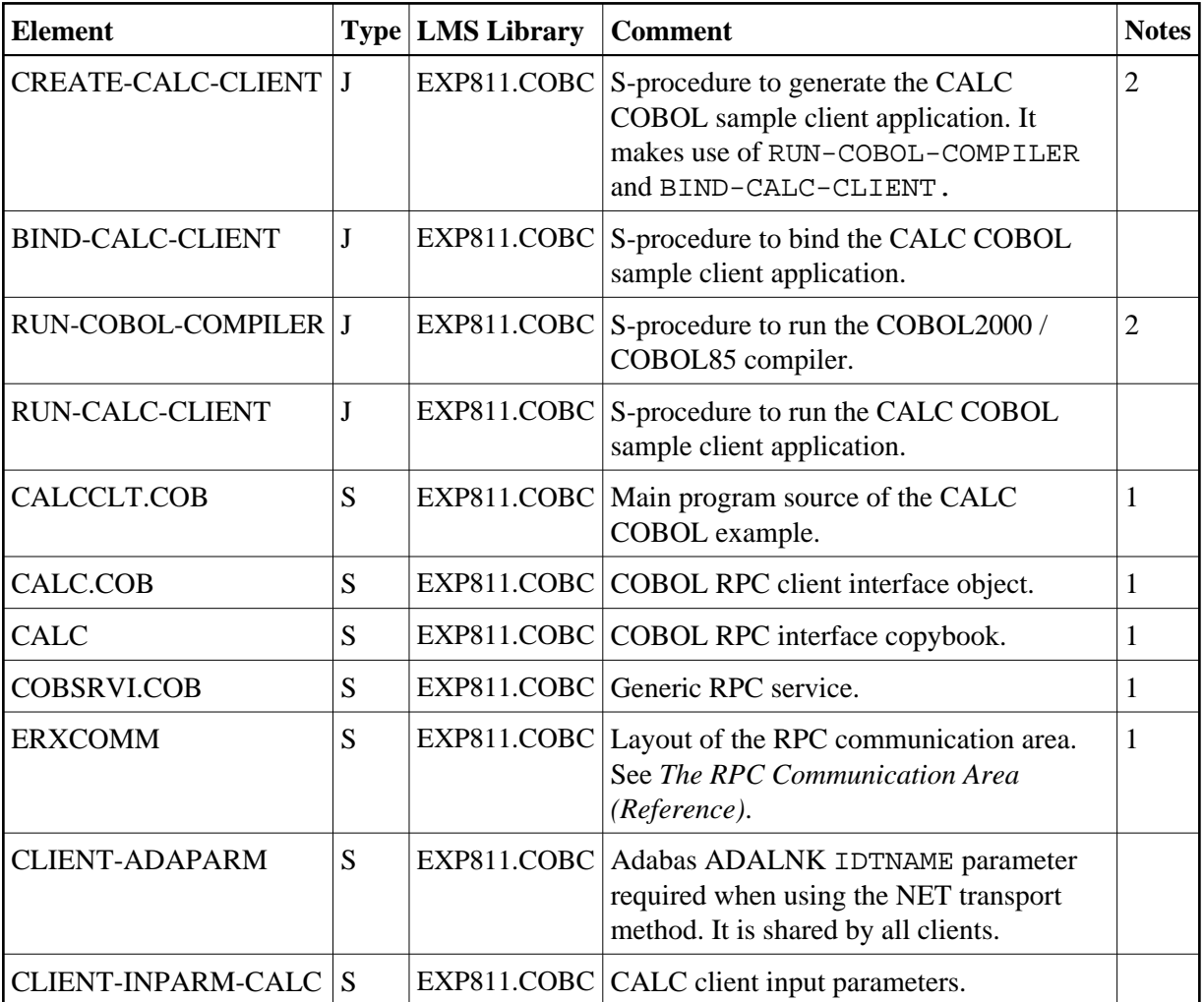

### **Server**

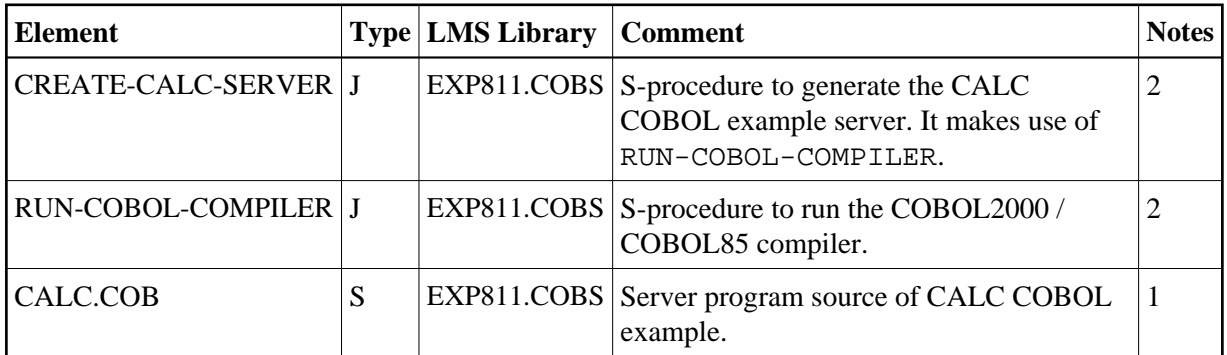

# <span id="page-1-0"></span>**SQUARE Example**

**Client**

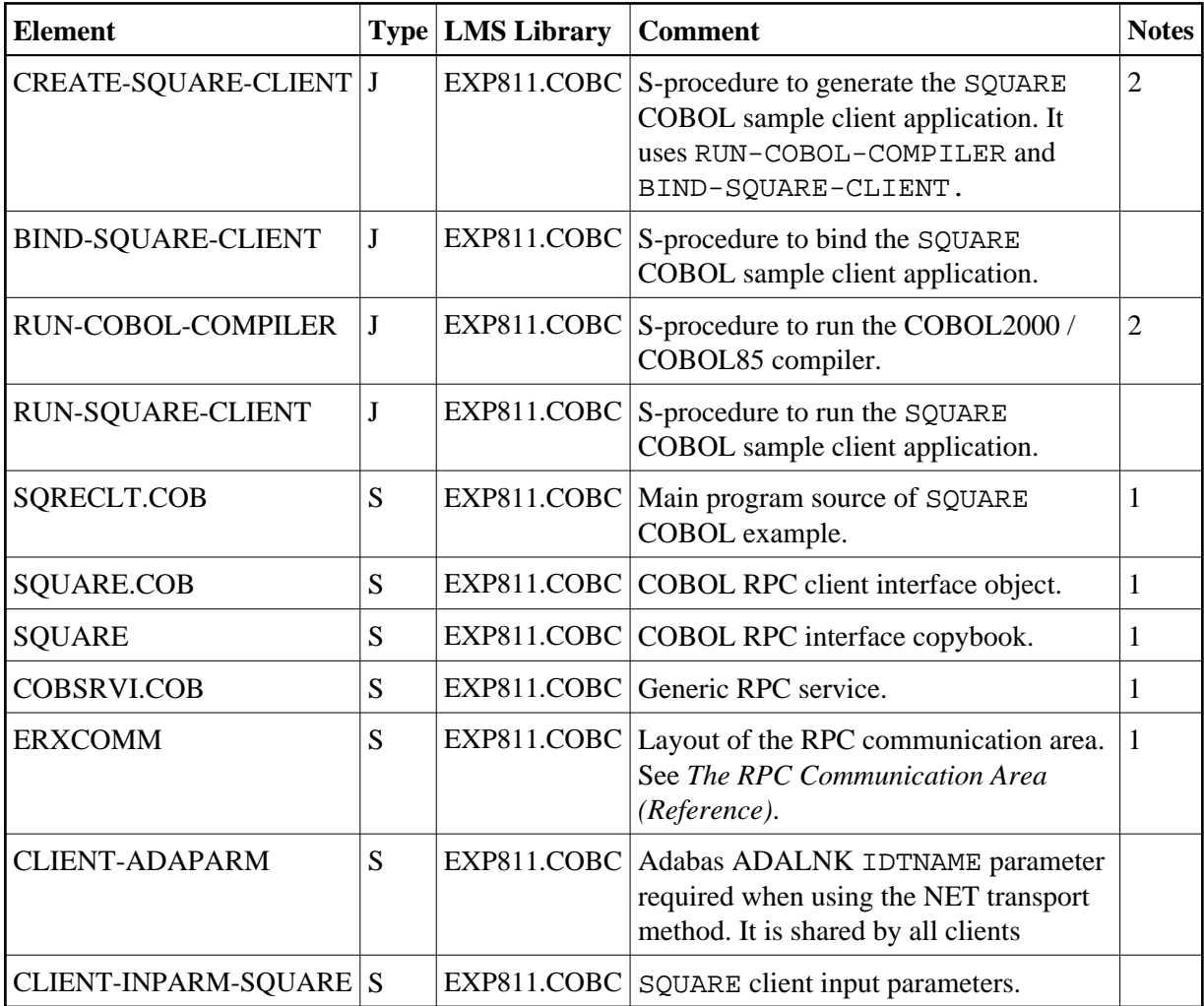

### **Server**

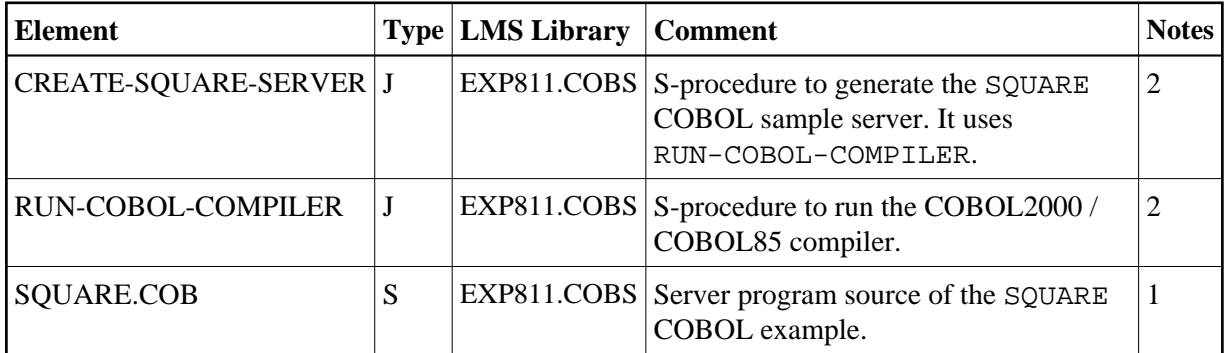

### <span id="page-2-0"></span>**SENDMAIL Reliable RPC Example**

**Client**

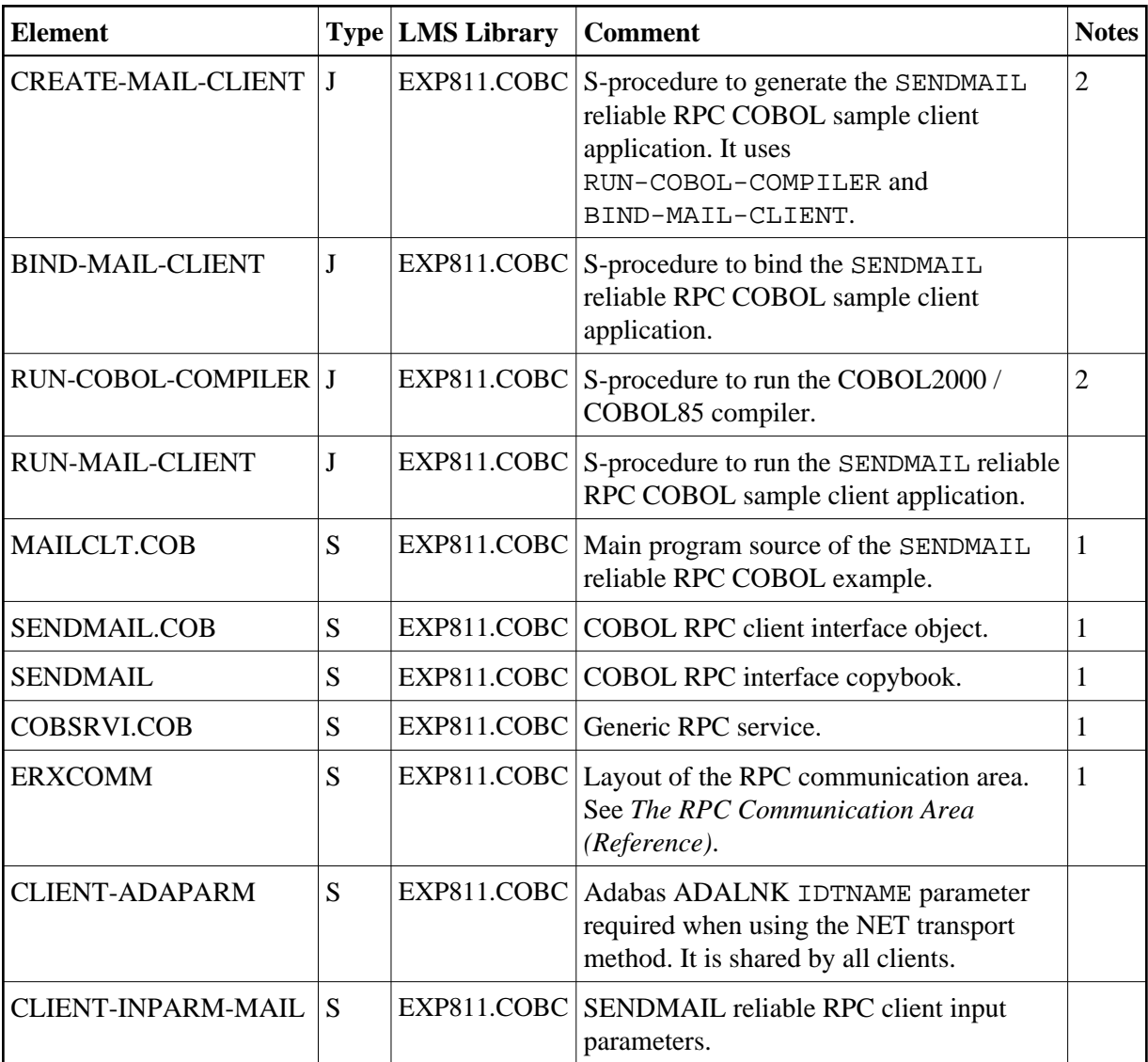

### **Server**

<span id="page-3-0"></span>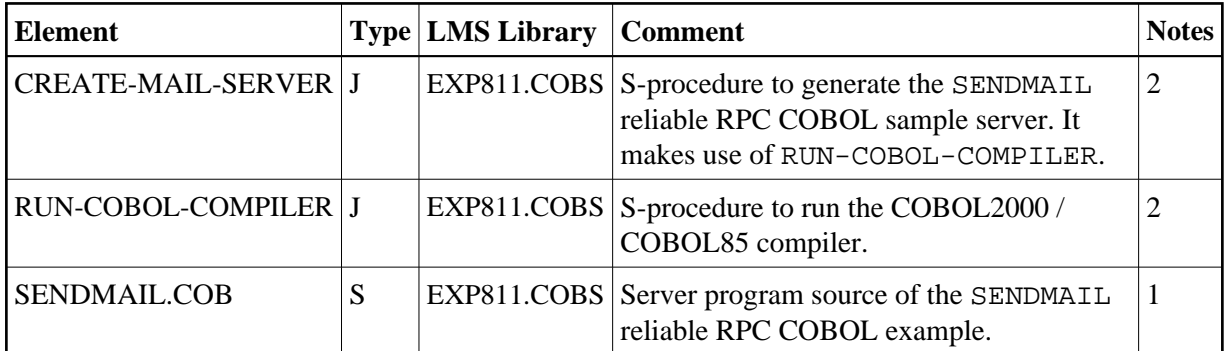

#### **Notes**

- 1. When compiling the COBOL client and server sample source programs, the compiler may issue warnings depending on the compiler used. These warnings can be ignored.
- 2. The default configuration expects a COBOL2000 environment. Depending on your installation it might be necessary to change the COMPILER parameter within the parameter declaration section of the procedures. The delivered procedures support both COBOL2000 and COBOL85 syntax.

# <span id="page-4-0"></span>**Creating the Sample COBOL Client Programs**

To create the CALC, SQUARE and SENDMAIL clients, parametrize S-procedures CREATE-CALC-CLIENT, CREATE-SQUARE-CLIENT and CREATE-MAIL-CLIENT in EXP811. COBC and choose the compiler installed on your system.

For more details, see also see the procedure headers in the delivered job control.

Enter the following commands:

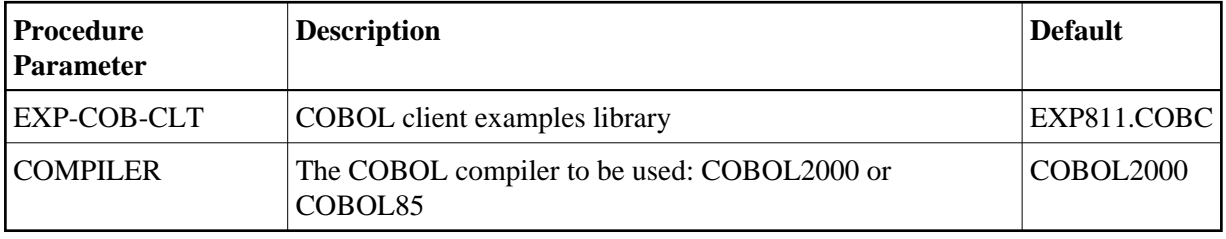

For more details, see also see the procedure headers in the delivered job control.

Enter the following commands:

```
/CALL-PROCEDURE *LIB(LIB=EXP811.COBC,ELE=CREATE-CALC-CLIENT)
/CALL-PROCEDURE *LIB(LIB=EXP811.COBC,ELE=CREATE-SQUARE-CLIENT)
/CALL-PROCEDURE *LIB(LIB=EXP811.COBC,ELE=CREATE-MAIL-CLIENT)
```
These procedures call the COBOL compiler and binder to generate corresponding L-elements stored in the EXP-COB-CLT library (the default is EXP811.COBC).

### <span id="page-4-1"></span>**Creating the Sample COBOL Server Programs**

To create the CALC, SQUARE and SENDMAIL server programs, parametrize S-procedures CREATE-CALC-SERVER, CREATE-SQUARE-SERVER and CREATE-MAIL-SERVER in EXP811.COBS and choose the compiler installed on your system.

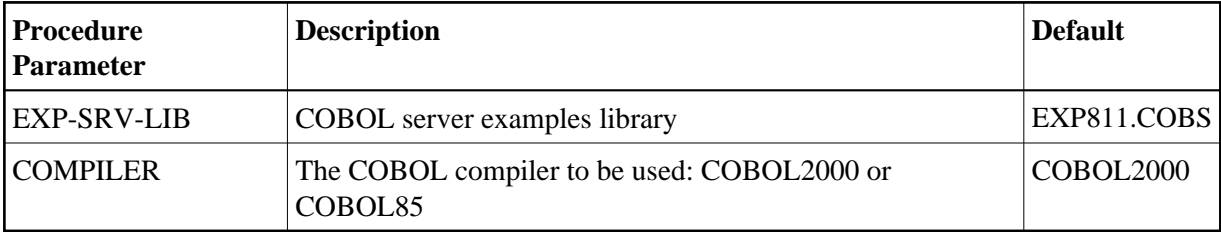

For more details, see also see the procedure headers in the delivered job control.

Enter the following commands:

```
/CALL-PROCEDURE *LIB(LIB=EXP811.COBS,ELE=CREATE-CALC-SERVER)
/CALL-PROCEDURE *LIB(LIB=EXP811.COBS,ELE=CREATE-SQUARE-SERVER)
/CALL-PROCEDURE *LIB(LIB=EXP811.COBS,ELE=CREATE-MAIL-SERVER)
```
These procedures call the COBOL Compiler to generate three corresponding object modules stored as R-elements in EXP-SRV-LIB (the default is EXP811.COBS).

There is no need to link the object modules with the BS2000/OSD Common Runtime Environment (CRTE) library. The CRTE is loaded once dynamically in the corresponding worker task of the RPC server where the server program is executed.

### <span id="page-5-0"></span>**Running the Sample COBOL Client Programs**

Running the CALC client is described below. Running the SQUARE and the SENDMAIL clients is similar.

#### **To run the CALC client**

1. Adapt S-element CLIENT-INPARM-CALC in EXP811.COBC.

```
* * * * * * * * * * * * * * * * * * * * * * * * * * * * * * * * * *
             Example CALC Client Input Parameter
* * * * * * * * * * * * * * * * * * * * * * * * * * * * * * * * * *
BROKERID <ipaddr>:<port>:TCP
* BROKERID ETB<nnnnn>::NET
* USERID <userid> *
* PASSWORD <password> *
CLASS RPC
SERVER SRV1
SERVICE CALLNAT
LOGON *
\begin{array}{ccccccccc}\n\text{CALC} & + & 00012345 & 00067890 \\
\text{CALC} & - & 00067890 & 00012345\n\end{array}-0006789000012345CALC - 00007020 00005678<br>CALC * 00001234 00005678
CALC / 00005678 00001234
CALC % 00005678 00001234 *
LOGOFF *
END
```
Set up BROKERID in one of two formats, depending on the transport method:

#### **TCP Transport Method**

<*ip*>:<*port*>:TCP

where *ip* is the address or DNS host name.

- *port* is the port number that EntireX Broker is listening on, and
- TCP is the protocol name.

#### **NET Transport Method**

ETB<*nnnnn*>::NET

- where *nnnn* is the ID under which EntireX Broker is connected to the Adabas ID table and
	- NET is the protocol name.
- 2. Adapt S-element CLIENT-ADAPARM.

If "NET" is chosen as transport method, specify the name of the ID table to which the broker is connected:

ADALNK IDTNAME=ADAxxxxx

where *xxxxx* is any uppercase value.

This parameter is shared between all sample clients.

- 3. Make sure the RPC server runs as COBOL RPC server (refer to the RPC-CONFIG S-element in library EXP811.JOBS) and library EXP811.COBS is included as PROGRAM-LIB in the start up procedure START-RPC-SERVER.
- 4. Enter the following command to run the CALC COBOL example client:

/CALL-PROCEDURE \*LIB(LIB=EXP811.COBC,ELE=RUN-CALC-CLIENT)

```
CALCCLT : START
OPEN IN: -------- : <00>
        : BROKERID : ETB001
        : CLASS : RPC
        : SERVER : SRV1
        : SERVICE : CALLNAT
CALCCLT : BROKER LOGON.
CALC called successfully: 000012345 + 000067890 = 000080235
CALC called successfully: 000067890 - 000012345 = 000055545
CALC called successfully: 000001234 * 000005678 = 007006652
CALC called successfully: 000005678 / 000001234 = 000000004
CALC called successfully: 000005678 % 000001234 = 000000742
CALCCLT : BROKER LOGOFF.
CLOSE IN: -------- : <00>
CALCCLT : LEAVE
```